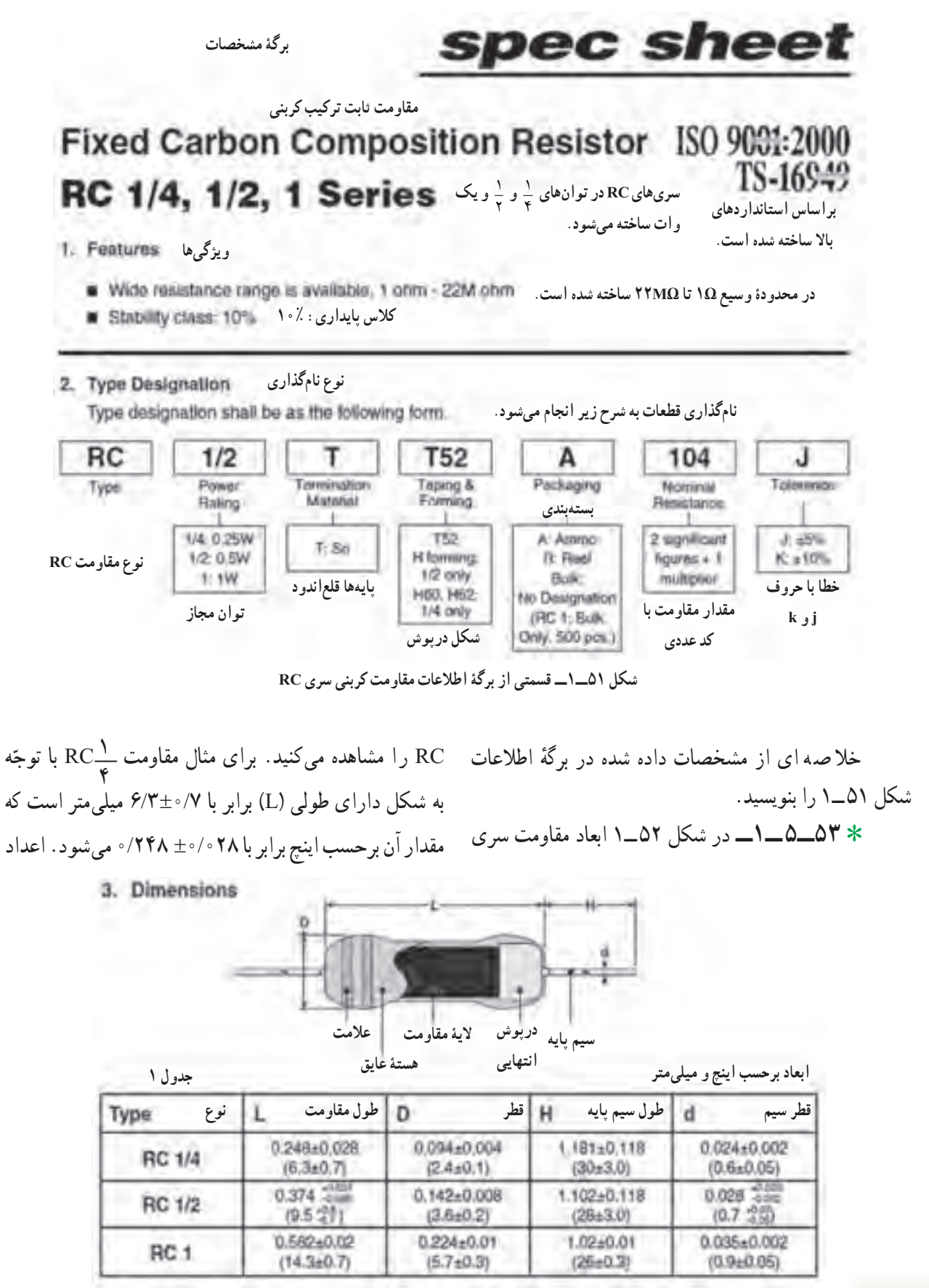

**شکل ٥٢ــ١ــ قسمت دیگری از برگۀ اطالعات sheet Data**

مقاومتها آمده است.

با مراجعه به این شکل مشخصات استاندارد مقاومت **\_\_**  1 C R را بهدست آورید و در جدول ١٢ــ١ یادداشت  $\mathbf{Y}$ کنید.

تو جه : ضریب حرارتی مقاومت میزان افزایش مقدار مقاومت را برحسب افزایش درجه حرارت نشان میدهد و برحسب درصد بیان میشود.

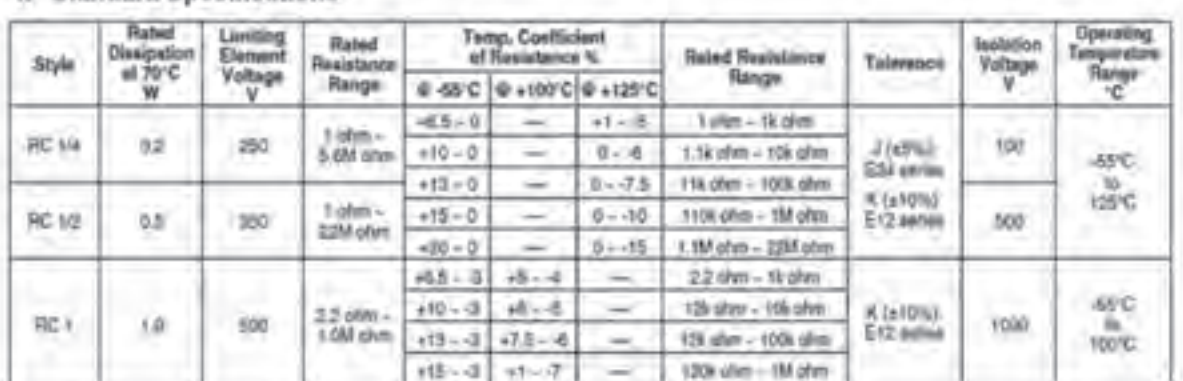

4. Standard Specifications

Now 1 Rated Volkige: V (Rated disspation) x (Rated resultation) (d.c. or a.c. it m.a. voltage)<br>Note 2 Limited Element Voltage can only be applied to relinions when the resistence value is equal to or fulgier than the chiqu

**شکل ٥٣ ــ١ــ مشخصات استاندارد و مقاومتها در برگۀ اطالعات**

**مقاومتهای متغیر: )resistors Variable) ٥٥ ــ٥ ــ١ــ** مقاومتهای متغیر مقاومتهایی هستند که مقدار مقاومت آنها را میتوان توسط عوامل مختلف مانند تغییر مکان مکانیکی (متغیر معمولی)، نور (تابع نور) و حرارت تغییر داد.

٭ **56ــ5 ــ1ــ مقاومت متغیر معمولی:** مقاومتهای متغیر معمولی مقاومتهایی هستند که مقدار مقاومت آنها را میتوان با تغییر مکان یا تغییر زاویهٔ محور متحرکی که دارند تنظیم کرد. در شکل ٥٤ــ١ چند نمونه مقاومت معمولی با محور دورانی را مالحظه میکنید.

عالوهبـر اطالعاتی که در ایـن مجمـوعه آمـده است، اطالعات دیگری نیز وجود دارد که بنا به نیاز میتوانید از آنها استفاده کنید. برای مثال برگههای اطالعات مربوط به ٔ فـنی RC در ٨ صفحه وجـود مقـاومتهای SMD بـا شماره دارد که بـرای دسترسی به سایـر اطلاعات میتوانید به سایت www.koaspeer.com مراجعه کنید. در ضمیمهٔ شمارهٔ ۴<br>-جلد دوم کتاب آزمایشگاه اندازهگیری )کتاب گزارش کار و فعالیتهای آزمایشگاهی) صفحهٔ اول برگههای اطلاعات سه نمونه مقاومت SMD را آوردهایم. برای دسترسی به این اطالعات میتوانید به وبگاههای اینترنتی مانند com.Alldatasheet مراجعه کنید.

نشان داده شده در داخل پرانتز، مقادیر را برحسب میلیمتر نشان

با مراجعه به برگهٔ اطلاعات شکل ۵۲\_۱ مشخصات کامل ، ب ${\rm RC}$  و RC را به دستآورید و بنویسید  ${\rm RC}$ 

ً اطالعات ٭**54 ــ ٥ ــ1ــ** در برگههای اطالعات معموال

بسیار زیادی از قطعات داده میشود. بهعنوان مثال با مراجعه

ٔ اطالعات میتوانید تلفات توان مقاومت را در درجه به برگه

حرارت معین به دست اورید، یا محدودهٔ مقاومتها را با توجه به ضریب حرارتی تعیین کنید. در شکل ٥٣ ــ١ مشخصات استاندارد

مے ردھد .

مقاومتهای .

 $\sum_{i=1}^{n}$ 

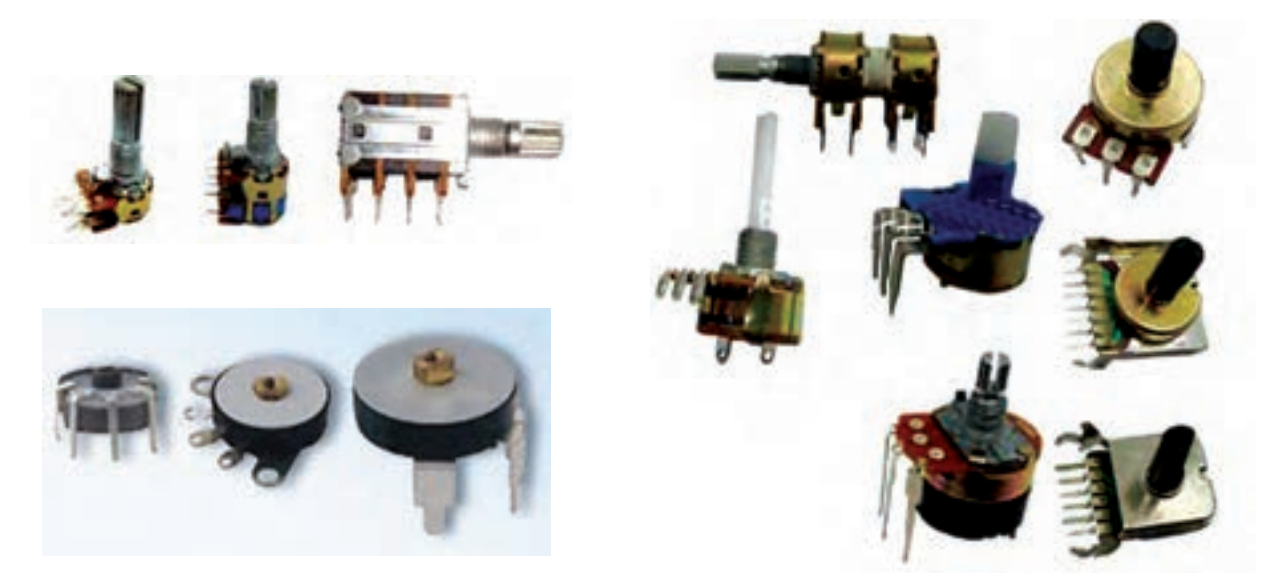

**شکل ٥4 ــ١ــ چند نمونه مقاومت معمولی با محور دورانی**

مقاومت متغیر، دارای دو ترمینال ثابت است که این دو ترمینال، به ابتدا و انتهای یک الیه کربن مقاومتدار، متصل شدهاند؛ بنابراین مقدار مقاومت این دو ترمینال نسبت به هم همیشه ثابت است و تابع گردش محور نیست. مقدار این مقاومت، بر ٔ مقاومت متغیر، نوشته میشود. روی بدنه

ترمینال متغیر به اتصال لغزنده متصل است و این اتصال لغزنده میتواند از طریق جابهجایی محور بر روی لایهٔ کربن حرکت کند و مقدار مقاومت این ترمینال را نسبت به ترمینالهای ثابت تغییر دهد (شکل ۵۶ــ۱).

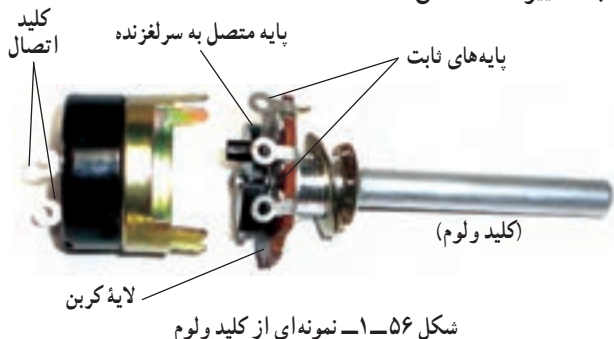

روی بعضی از مقاومتهای متغیر با محور گردان یک کلید خاموش روشن نیز نصب میشود. به این نوع مقاومتهای متغیر اصطلاحا کلید ولوم میگویند. از کلید ولوم برای روشنکردن گیرندههای رادیویی و تنظیم صدای آن استفاده میکنند. شکل در شکل ٥٥ ــ١ چند نمونه مقاومت متغیر با محور کشویی و نماد مقاومت متغیر را مالحظه میکنید.

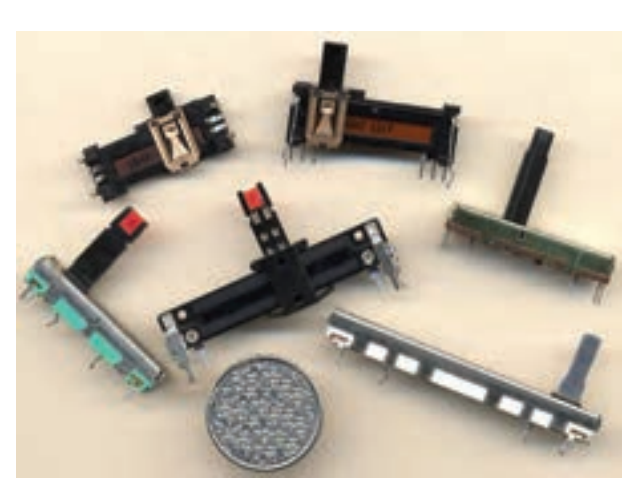

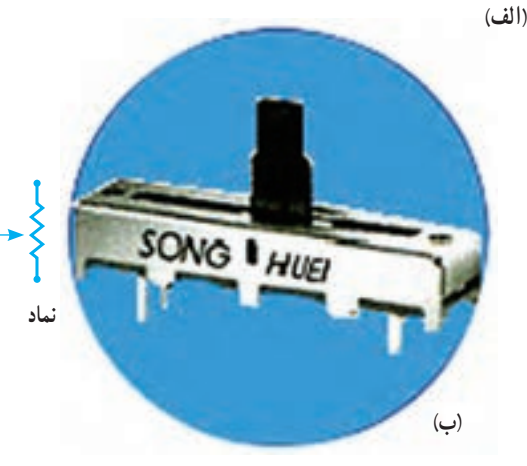

**شکل ٥5 ــ١ــ چند نمونه مقاومت متغیر کشویی**

٥٦ ــ١ نمونهای از کلید ولوم است.

تعدادی مقاومت متغیر در اختیار بگیرید و آنها را مورد بررسی قرار دهید. نوع مقاومت متغیر )کشویی ــ دورانی( و پایههای آن را بهصورت مشاهدهای تشخیص دهید. خالصهای از نتایج بهدست آمده را بنویسید.

٭ **57 ــ5 ــ١ــ** مقاومتهای متغیر را بهصورت چند طبقه نیز میسازند. در شکل 57 ــ١ نمونههایی از مقاومتهای متغیر چند طبقه نشان داده شده است.

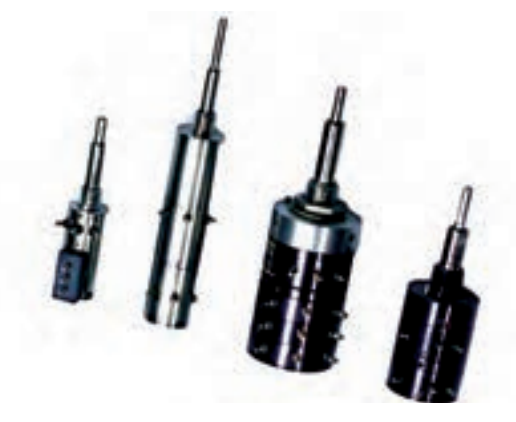

**شکل ٥7 ــ١ــ مقاومت متغیر چند طبقه**

در بین دستگاههای مستعمل جستوجو کنید و انواع مقاومتهای متغیر از جمله مقاومتهای متغیر چند طبقه را شناسایی کنید و درمورد آنها توضیح دهید.

**58 ــ 5 ــ1ــ مقاومتهای تابع حرارت )ترمیستور(:** مقاومت تابع حرارت یا ترمیستور به مقاومتهایی گفته میشود که مقدار مقاومت آنها تابع حرارت است. تأثیر حرارت بر روی مقدار مقاومت به دو صورت ظاهر میشود. ترمیستورهایی که در اثر افزایش دما مقدار مقاومت آنها کاهش مییابد. این ترمیستورها را با ضریب حرارتی منفی یا تـرمیستـورهای C.T.N )Coefficient NegativeTemperature( مینامند. ترمیستورهای C.T.N ً اکثرا به شکلهای دیسکی و استوانهای ساخته میشوند. شکل ٥٨ ــ١ چند نمونه ترمیستور C.T.N و عالمت فنی آن را نشان میدهد.

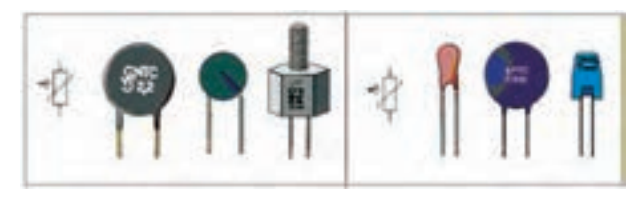

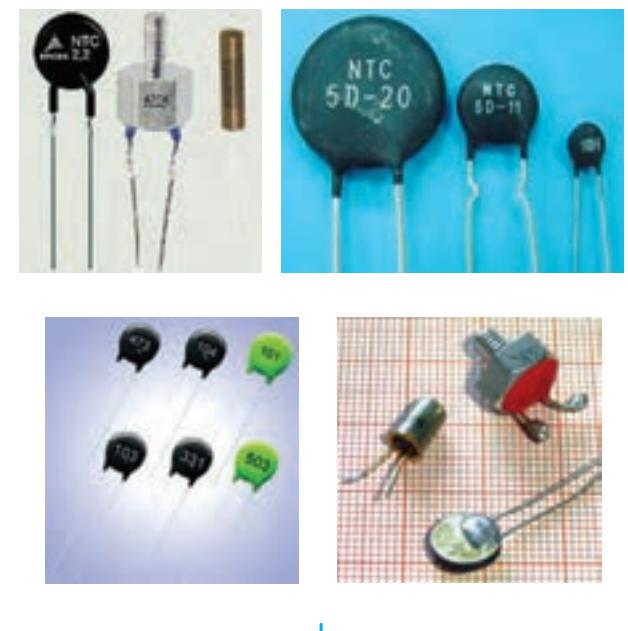

**عالمت فنی C.T.N t** −

**شکل ٥8 ــ١ــ چند نمونه مقاومت تابع حرارت C.T.N** 

ٔ دیگری از ترمیستورهایی که دراثر افزایش دما، مقدار دسته مقاومتشان افزایش مییابد. این ترمیستورها را با ضریب حرارتی مثبت یا ترمیستورهای P.T.C (Positive Temperature Coefficient) P.T.C میگویند. در شکل ٥٩ ــ١ چند نمونه مقاومت C.T.P همراه با عالمت فنی آن نشان داده شدهاند.

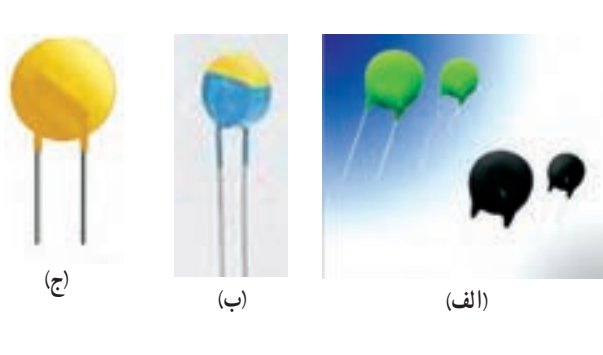

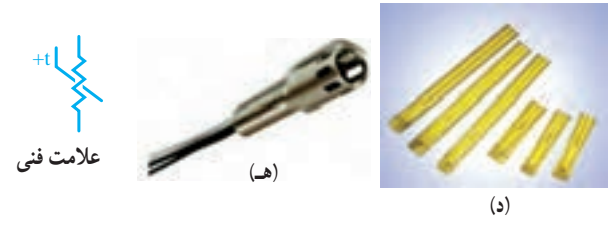

**شکل ٥9 ــ١ــ چند نمونه از مقاومتهای C.T.P همراه با عالمت فنی آن** 

مقدار مقاومت ترمیستورها تابع درجه حرارت است. ولی 25°) توسط -30°C ً مقدار آن در درجه حرارت محیط (C معموال کارخانه سازنده مشخص میشود. این مقدار را یا روی مقاومت با اعداد یا کدرنگی می;ویسند. یا با شمارهٔ فنی در Datasheet<br>. مشخص می کنند .

٭**٥9 ــ٥ ــ١ــ** چند نمونه مقاومت تابع حرارت )NTC یا PTC )در اختیار بگیرید و آنها را از نظر ابعاد و شکل ظاهری به صورت چشمی بررسی کنید و در مورد آن توضیح دهید.

ُـرد الکترونیکی معیـوب و ٭ **60 ــ٥ ــ١ــ** تعـدادی ب مستعمل را در اختیار بگیرید و مقاومتهای NTC و PTC را شناسایی کنید. در مورد این تجربه بهطور خالصه توضیح دهید.

**61 ــ٥ ــ١ــ مقـاومت تـابع نـور یـا LDR (Resistor Dependent Light(**: مقاومتهای تابع نور را فتورزیستور (Photo Resistor) مینامند. فتورزیستور به مقاومتی گفته میشود که با تغییرات نور تابانیده شده به سطح آن، مقدار مقاومت آن تغییر کند. به عبارت دیگر، مقاومت تابع نور، مقاومتی است که مقدار آن، در هر لحظه، بستگی به مقدار نوری دارد که به سطح آن تابانیده شده است. شکل 60 ــ١ تصویر ظاهری و عالمت فنی این نوع مقاومت را نشان میدهد.

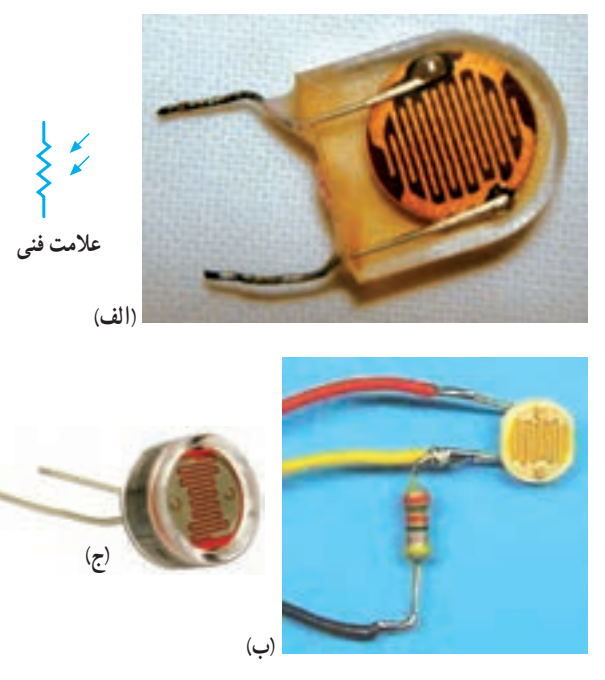

**شکل 60 ــ١ــ شکل ظاهری و نماد فنی مقاومت تابع نور LDR** آنها تقسیمبندی میشوند.

٭ **62 ــ٥ ــ١ــ** چند نمونه مقاومت تابع نور را در اختیار بگیرید و آنها را از نظر ابعاد و شکل ظاهری شناسایی کنید. در مورد این تجربه توضیح دهید. **کار با نرمافزار** ٭ **63 ــ٥ ــ١ــ** بـا مراجعه بـه نرمافـزار ادیسون و مولتیسیم، تعدادی مقاومت ثابت با کد رنگی را روی میز کار بیاورید. در مورد نحوهٔ اوردن مقاومتها و تغییر مقادیر انها توضیح دهید.

٭ **64 ــ٥ ــ١ــ** با مراجعه به نرمافزارهای مولتیسیم و ادیسون تعدادی مقاومت متغیر معمولی، متغیر تابع نور )LDR )و تابع حرارت )NTC و PTC )را روی میز کار بیاورید. در مورد نحوهٔ اوردن این مقاومتها و تغییر مقادیر ان توضیح دهید.

توجه : نحوۀ نصب و استفاده از نرمافزارهای ادیسون و مولتیسیم، همراه بـا لوح فشردۀ آن، در کتاب آزمایشگاه مجازی جلد اول کد 358/3 بهطور کامل آمده است. برای اجرای این مراحل به کتاب مزبور مراجعه کنید.

٭ **65 ــ٥ ــ١ــ** در نـرمافـزار 0A0E تحقیق کنید آیا ٔ مواردی در ارتباط با مقاومتهای متغیر وجود دارد؟ نتیجه تحقیق را بهطور خالصه توضیح دهید. **خازن )Capacitor) 66 ــ٥ ــ١ــ** خازن، قطعهای )المانی( است که انرژی الکتریکی را در خود ذخیره میکند. ساختمان خازن از دو قسمت اصلی تشکیل شده است: الف( صفحات هادی که به آنها جوشن نیز گفته میشود. این صفحات معمولاً ورقههایی نازک از جنس آلومینیوم، روی و یا نقره هستند. ب( عایق بین صفحات هادی که به آن دیالکتریک نیز گفته میشود. ً خازنها از نظر دیالکتریک بهکار رفته در ساختمان معموال

## **مشخصات خازن**

**67 ــ٥ ــ١ــ ظرفیت خازن )capacitance):** توانایی ذخیره بار الکتریکی' در خازن را ظرفیت خازن میiامند و آن را با C نمایش میدهند. مقدار ظرفیت خازن را برحسب 2 )Farad)، میلیفاراد )mF)، میکروفاراد )µF)، نانوفاراد فاراد )nF )یا پیکوفاراد )pF )روی بدنه آن درج میکنند.

**68 ــ٥ ــ١ــ ولتاژ کار )wv - voltage Working):** ماکزیمم ولتاژی راکه به دو سر خازن اعمال میشود تا مولکولهای عایق درون خازن شکسته نشوند، ولتاژ کار مینامند. معمولاً ولتاژ کار خازن همراه با ظرفیت آن روی بدنه نوشته میشود.

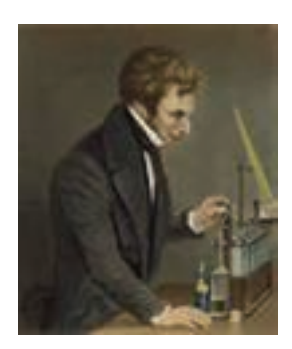

**میشل فارادی )1867ــ1791( شیمیدان و فیزیکدان انگلیسی که ظرفیت خازن به نام او ثبت شده است.**

توجه : مشخصات دیگر خازن مانند ضریب حرارتی، ماکزمیم فرکانس کار، ضریب تلفات خازن و ماکزمیم درجه حرارت مجاز نیز مطرح هستند که متناسب با نیاز در مورد آنها بحث خواهد شد.

**69 ــ٥ ــ١ــ خازنهای الکترولیتی:** در میان خازنها بیشترین ظرفیت را خازنهای الکترولیتی دارند. خازن ً های الکترولیتی اکثرا قطبی و دارای آند و کاتد

هستند؛ بنابراین باید توجه داشت که در حین کار، دو قطب آنها جابهجا نصب نشود. در صورت اشتباه متصل کردن دو قطب خازن الکترولیتی، واکنشهای الکتروشیمیایی درون خازن روی **شکل 61 ــ١ــ خازنهای الکترولیتی**

میدهد و خازن معیوب میشود. شکل ٦١ ــ١ چند نمونه خازن ٔ دیالکتریک الکترولیتی و نماد فنی آنها را نشان میدهد. الیه )عایق( خازنهای الکترولیتی از مواد مختلف ساخته میشود و ظرفیت آن از یک میکروفاراد به باال است.

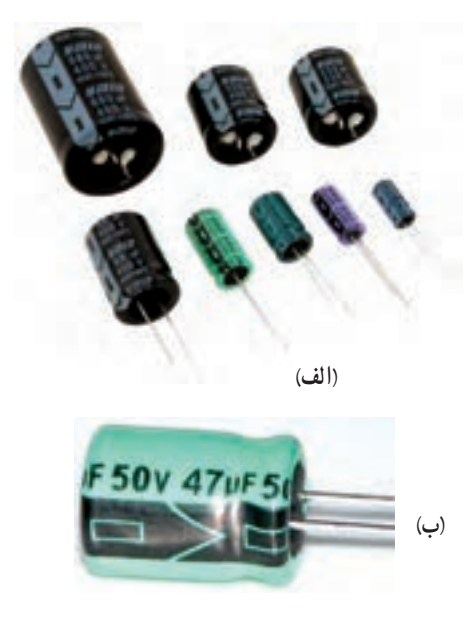

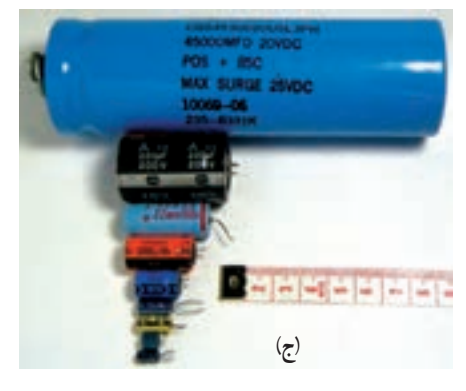

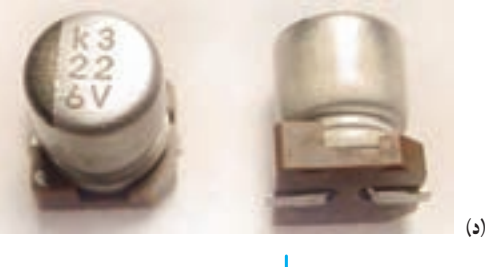

**عالمت فنی خازن**

 C در مورد ظرفیت خازن صدق میکند که در آن Q بار الکتریکی و E ولتاژ است. **\_\_** = Q ٔ E ١ــ رابطه MF (۱F=۱، °HF، ۱F=۱، °HF، ۱F=۱، °mF و F=۱، ۱۳pF است. (ظرفیت خازن برحسب mF معمولاً استفاده نمیشود). **70ــ٥ ــ١ــ خازنهای کاغذی:** عایق این نوع خازنها از یک صفحهٔ نازک کاغذ مشبک تشکیل شده است که یک نوع دیالکتریک مناسب درون آن تزریق میشود. جوشنهای این نوع خازن نیز معمولاً از ورقههای الومینیوم است.

خازنهای کاغذی دارای ابعاد فیزیکی بزرگ هستند و در ولتاژهای زیاد کاربرد دارند. معمولاً ظرفیت این نوع خازنها حداکثر در حدود میکروفاراد است و اغلب در دستگاههایی مانند موتورها مورد استفاده قرار میگیرد. در شکل ٦٢ ــ١ چند نمونه از این نوع خازنها را مشاهده میکنید.

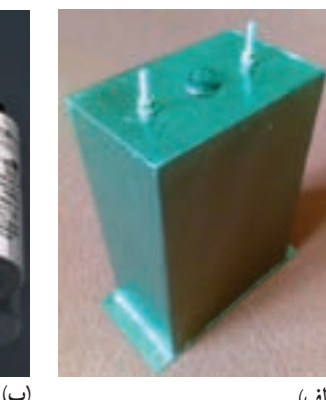

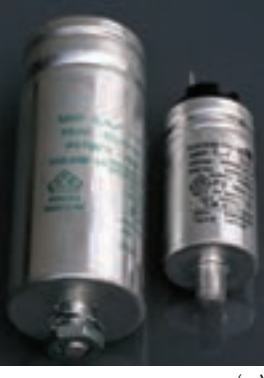

**)الف(**

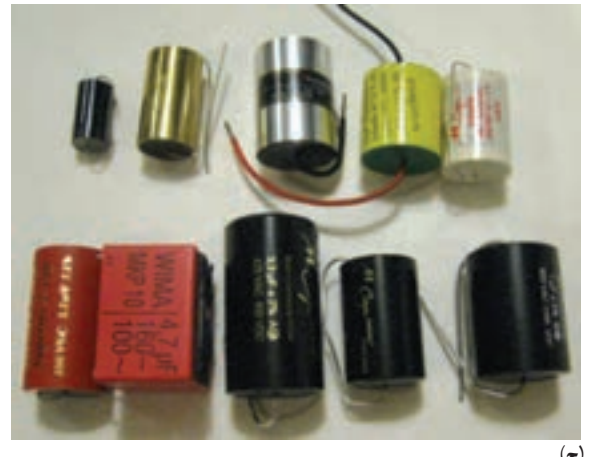

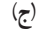

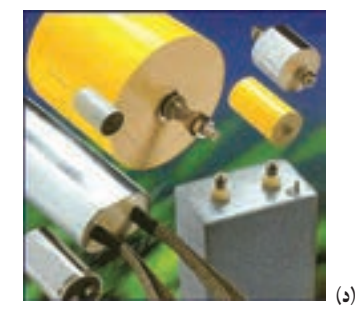

**شکل 62 ــ١ــ چند نمونه خازن کاغذی**

**71ــ ٥ ــ١ــ خازنهای سرامیکی:** این نوع خازنها ً اکثرا بهصورت دیسکی )عدسی( ساخته میشوند. به دلیل استفاده از سرامیک بهعنوان عایق، ولتاژ کار این خازنها زیاد و ظرفیت انها در محدودهٔ pf ۱۰۰ تا ۱۱/۰ قرار دارد. شکل ۶۳ــ۱ چند نمونه خازن سرامیکی را نشان میدهد.

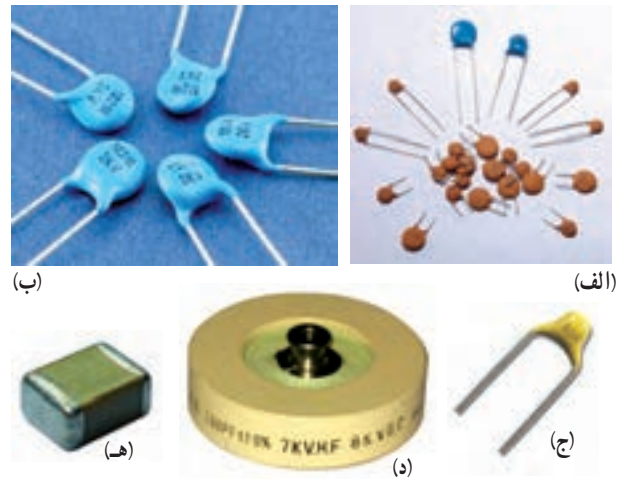

**شکل 63 ــ١ــ چند نمونه خازن سرامیکی**

**72ــ ٥ ــ١ــ خازنهای پلیاستر:** عایق این خازنها از نوع پلیاستر )Polyster )است و از نظر مشخصات تا حدودی مشابه خازنهای سرامیکی هستند. در شکل ٦٤ ــ١ چند نمونه خازن پلیاستر را مالحظه میکنید.

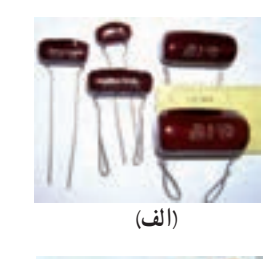

**)ج(**

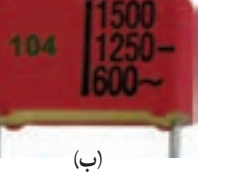

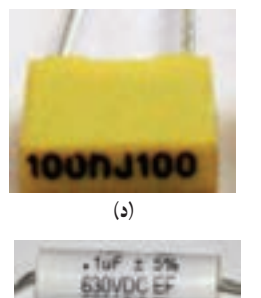

**شکل 64 ــ١ــ چند نمونه خازن با عایق پلیاستر )هـ(**

**73ــ ٥ ــ١ــ خازنهای تانتالیوم:** این خازنها دارای ظرفیت خازنی زیاد و قطبی شده هستند. ابعاد خازنهای تانتالیومی در مقایسه با خازنهای الکترولیتی بسیار کوچکتر است. در شکل ٦٥ــ١ چند نمونه خازن تانتالیومی را مشاهده می کنید .

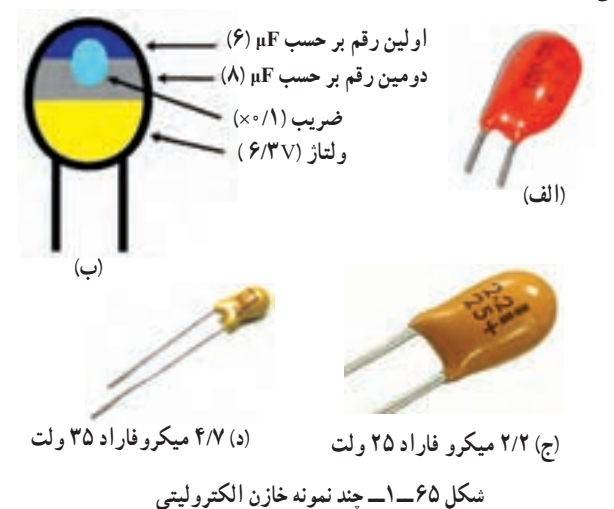

**74ــ ٥ ــ١ــ خازنهای نصب سطحی SMD:** خازنهای نصب سطحی از نظر شکل ظاهری مشابه مقاومتهای نصب سطحی هستند و از نظر ظاهری نمیتوان آنها را از یکدیگر تمیز داد. در شکل 66 ــ١ چند نمونه خازن SMD را مالحظه می کنید .

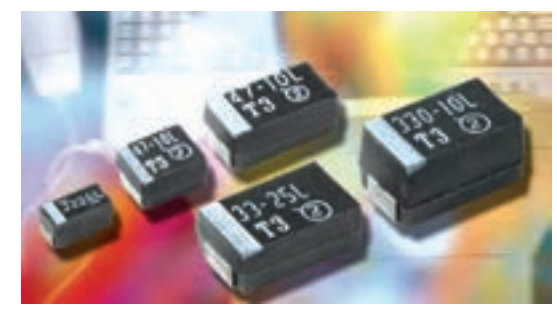

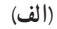

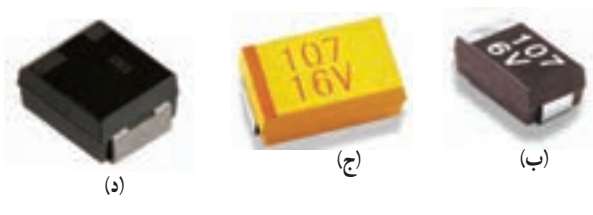

**شکل 66 ــ١ــ چند نمونه خازن SMD**

نکتۀ مهم : معموالً نوع عایق خازنها را منیتوان از روی شکل ظاهری آنها مشخص کرد. در این شرایط با مراجعه به برگۀ اطالعات میتوانید مشخصات فنی خازن از جمله نوع عایق آن را تعینی کنید.

٭ **75ــ ٥ ــ١ــ** تعداد 4 عدد خازن الکترولیتی را در اختیار بگیرید و مشخصات آنها را در جدول 13ــ١ بنویسید. ٭**76ــ ٥ ــ١ــ** پایههای مثبت و منفی خازن را مشخص کنید و دربارهٔ ان توضیح دهید. ٭**77ــ ٥ ــ١ــ** تعداد ٥ عدد خازن از انواع مختلف در اختیار بگیرید و در صورت امکان نوع آن را مشخص کنید و در

جدول 14ــ١ بنویسید.

**تعیین مقدار ظرفیت خازن 78ــ ٥ ــ١ــ کد رنگی:** کد نوارهای رنگی در خازنها بسیار متنوع است و معمولاً کارخانههای سازندهٔ خازن هریک<br>. عالئم خاصی را برای کد رنگی تعریف میکنند. برای خواندن مقادیر خازن با استفاده از کد رنگی باید به جدول تهیه شده توسط کارخانه مراجعه کنید. در پارهای از موارد کد رنگی خازن مشابه کد رنگی مقاومت انتخاب میشود.

**79ــ ٥ ــ١ــ نوشتن مقادیر روی بدنۀ خازن:** این روش برای خازنهای الکترولیتی و خازنهای کاغذی که ابعاد بزرگی دارند بهکار میرود. در شکل 61 ــ١ب ولتاژ کار خازن 50 ولت و ظرفیت آن 47 میکروفاراد ) µf )است که بهطور مستقیم روی آن نوشته شده است.

**80 ــ ٥ ــ١ــ استفاده از کد »عدد ــ حرف«:** این روش مشابه روشی است که در مقاومتها مورد استفاده قرار میگرفت. در این روش یک عدد سهرقمی روی خازن مینویسند که رقمهای اول و دوم نمایندهٔ رقمهای اول و دوم و رقم سوم ٔ تعداد صفرها یا ضریب ده است. در این حالت مقدار نماینده خازن برحسب پیکوفاراد (<sup>۱۲-۱۰</sup> تعیین میشود. حرفی که بعد از عدد میآید تولرانس یا خطا را نشان میدهد. در شکل 67 ــ١ یک نمونه از این کدگذاری را مشاهده میکنید.

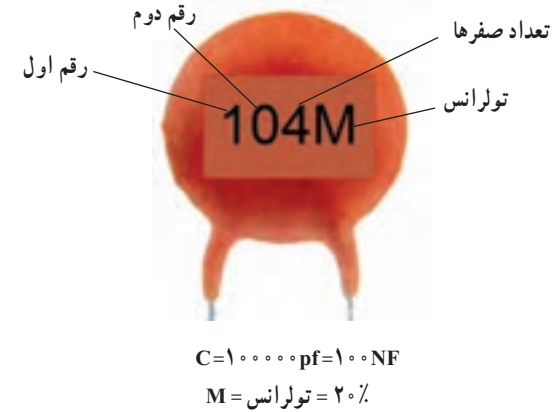

**شکل 67 ــ١ــ تعیین ظرفیت خازن با کد عددی**

٭ **81 ــ ٥ ــ١ــ** تعداد ٤ عدد خازن با کد »عدد ــ حرف« را در اختیار بگیرید و مشخصات آن را در جدول 15ــ١ بنویسید. **کار با نرمافزار .A.E** ٔ نصب و ً نحوه **82 ــ ٥ ــ١ــ** نرمافزار.A.E را که قبال کاربرد آن را آموزش دادیم باز کنید و طبق شکل 68 ــ١ روی ٔ capacitance کلیک کنید تا فهرست آن باز شود. گزینه

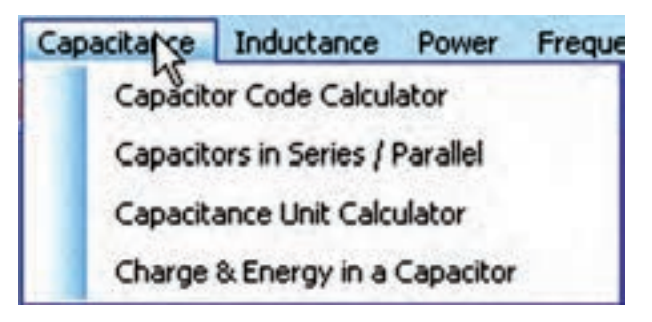

**شکل 68 ــ١ــ انتخاب گزینۀ capacitance**

نکتۀ مهم : درصورتی که در استفاده از نرمافزار با مشکلی مواجه شدید، آن را ببندید و دوباره باز کنید. چنان چه مشکل همچنان وجود داشت نرمافزار را حذف و دوباره نصب کنید.

 $\mathbf{r}$ ٔ calculator code Capacitor **83 ــ ٥ ــ١ــ** روی زبانه کلیک کنید تا صفحهٔ محاسبهگر کد ظرفیت خازن طبق شکل 69 ــ١ باز شود. با استفاده از این صفحه میتوانید مقدار ظرفیت خازن را به کد «عدد ـــ حرف» یا کد «عدد ـــ حرف» را به ظرفیت

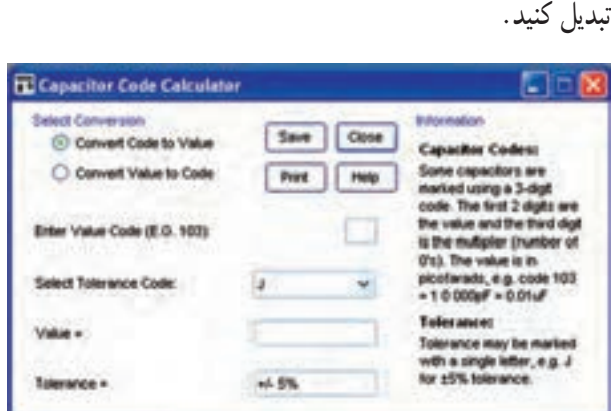

**شکل 69 ــ١ــ صفحۀ مربوط به محاسبهگر کد »عدد ــ حرف« ظرفیت خازن**

ٔ تبدیل کد عددی ٔ زبانه **84 ــ ٥ ــ١ــ** درصورتی که گزینه به مقدار )value to code convert )را طبق شکل ٦٩ــ١ انتخاب کنید با دادن کد «عدد ــ حرف» ظرفیت خازن و تولرانس ان در زبانهٔ Valueداده میشود. برای مثال در شکل ۷۰ــ۱ عدد ٔ (103 .C.E (code Value Enter و حرف M 104 را در زبانه را در زبانهٔ Select tolerance code وارد کردهایم. به عبارت دیگر کد »عدد ــ حرف« خازن M١٠٤ است.

مقدار ظرفیت در زبانهٔ «=Valu» برابر با Nanofarad^0 و مقدار تولرانس در زبانهٔ «=Toleranc» برابر با ° ۲ درصد نوشته میشود.

٭ **85 ــ٥ ــ١ــ** تعـداد ٤ عـدد خـازن مختلف با کد «عدد\_حرف» را در اختیار بگیرید و ابتدا مقدار ظرفیت و تولرانس آن را خودتان بخوانید و در جدول 15ــ١ یادداشت کنید. سپس مقادیر ظرفیتها را با استفاده از نرمافزار .A.E بهدست آورید و نتایج را در جدول 16ــ١ بنویسید، سپس نتایج را با هم مقایسه کنید و توضیح دهید.

ٔ ٭ **86 ــ٥ ــ١ــ** طبق شکل70ــ١ زبانه

code to value convert را انتخاب کنید. با انتخاب این زبانه میتوانید با واردکردن مقدار ظرفیت و تولرانس خازن به نرمافزار مقدار کد عددی را به دست آورید. برای تمرین، مقدار ظرفیت خازن بهدست امده در مرحلهٔ ۸۶ــ۵ـــ۱ را وارد نرم|فزار کنید و کُد عددی ان را مشاهده نمایید. دربارهٔ نحوهٔ اجرای این تمرین توضیح دهید.

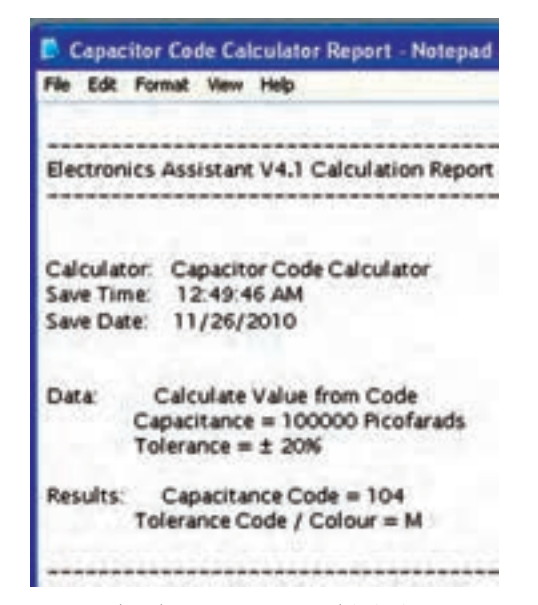

**شکل 71 ــ١ــ نمونهای از اطالعات ذخیرهشده مربوط به ظرفیت خازنهای متغیر**

**89 ــ٥ ــ١ــ** خازنهای متغیر خازنهایی هستند که ظرفیت آن را میتوانیم تغییر دهیم. ظرفیت خازن متغیر را میتوان با تغییر سه عامل تغییر داد. الف) تغییر فاصلهای صفحات ب) تغییر سطح مشترک صفحات ج) تغییر نوع دیالکتریک. از سه روش فوق، رایجترین روش تغییر ظرفیت خازن، تغییر سطح مؤثر صفحات است. شکل 72ــ١ چند نمونه خازن

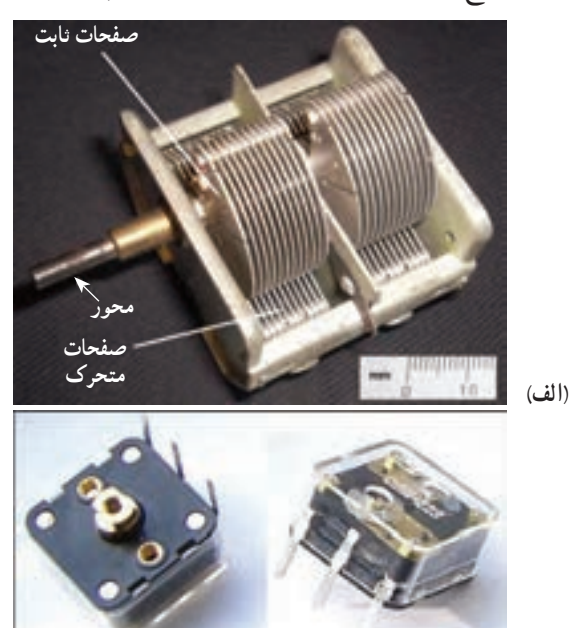

توجه : در این مرحله باید واحد ظرفیت خازن را

نیز در زبانۀ "value Enter "انتخاب کنید.

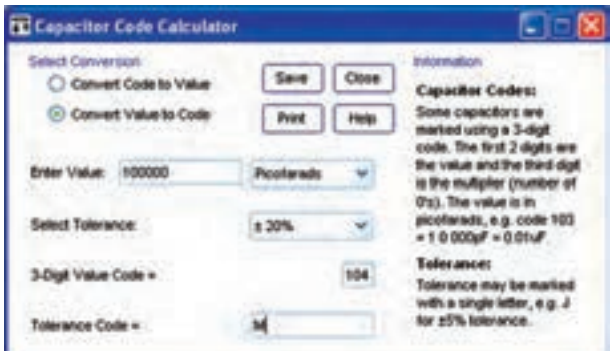

**شکل 70ــ١ــ تعیین کد عددی ظرفیت خازن در نرمافزار .A.E**

٭ **87 ــ٥ ــ١ــ** ظرفیت خازنهای زیر را ابتدا خودتان، سپس توسط نرم|فزار تبدیل به کد «عدد ــ حرف» کنید و در جدول ۱۷ـ۱ بنویسید. دربارهٔ اجرای این فعالیت بهطور خلاصه شرح دهید.

> $C_i = \sqrt{9} \cdot \text{Pf} \qquad \Delta'$  $C_r = \frac{f}{v} \cdot \frac{N_f}{V}$  $C_r = \sqrt{1 + f}$   $\frac{f'}{f}$  $C_r = \frac{6}{7}$

٭ **88 ــ٥ ــ١ــ** با استفاده از زبانههای save و print میتوانید اطالعات مربوط به خازن را ذخیره یا چاپ کنید.

نکتۀ مهم : از آن جا که این نرمافزار بهصورت منایشی ارائه شده است امکان چاپ مستقیم از طریق نرمافزار وجود ندارد ولی میتوانید اطالعات را ذخیره کنید.

در شکل ٧١ــ١ نمونهای از اطالعات ذخیره شده را مشاهده می کنید.

**)ب(**

**شکل 72 ــ١ــ چند نمونه خازن متغیر**

متغیر را نشان میدهد. در یک خازن متغیر دو نوع صفحه وجود دارد: الف) صفحات ثابت ب) صفحات متغیر محور خازن، به صفحات متغیر، متصل است )شکل  $(1 - Y)$ 

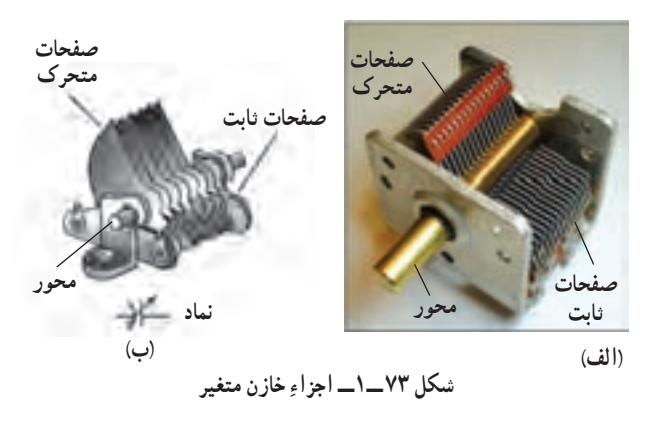

با چرخاندن محور، صفحات متحرک به سمت صفحات ثابت هدایت میشود و بهصورت شانهای طبق شکل ٧٣ــ١ در البهالی صفحات ثابت قرار میگیرد. با این حرکت، سطح ٔ دیالکتریک کاهش مشترک صفحات افزایش و ضخامت الیه مییابد و ظرفیت خازن را زیاد میکند. درصورتی که با چرخش محور، صفحات متحرک از بین صفحات ثابت به خارج هدایت شوند، ظرفیت خازن کاهش مییابد.

ماکزیمم زاویهٔ چرخش محور در خازن $\mathfrak{a}$ ی متغیر ۱۸۰ درجه است. همچنین حوزهٔ تغییر ظرفیت خازنها متغیر رایج »Pf5/7 تا Pf78»،  « Pf6/3 تا Pf123 »و »Pf10 تا Pf365 » است.

 $C = K \frac{A}{A}$  d **تحقیق کنید :** با استفاده از رابطهٔ نحوۀ افزایش و کاهش ظرفیت خازن را با ذکر یک مثال عددی بررسی کنید و نتیجه را به کالس ارائه دهید.

توجه داشته باشید که جنس دیالکتریک خازن متغیر هواست و ظرفیت خازن در هر زمان بستگی به زاویهٔ محور دارد

یعنی میتوان با تغییر زاویهٔ محور ظرفیت خازن را کم یا زیاد کرد. ٭ **90 ــ٥ ــ١ــ** تعدادی خازن متغیر در اختیار بگیرید و ساختمان و عملکرد آن را مورد بررسی قرار دهید. نتیجه را بهطور خالصه شرح دهید. ٭ **91 ــ٥ ــ١ــ** با استفاده از یکی از موتورهای جست وجو تصویر تعداد دیگری از خازن متغیر را بیابید و آنها را در دفتر گزارش کار بچسبانید. ٭ **92 ــ٥ ــ١ــ** در نـرمافـزارهای، A.E، ادیسون و مولتیسیم جستو جو کنید و بررسی نمایید آیا خازن متغیر در این نرمافزارها وجود دارد؟ نتیجه را بهطور خالصه شرح دهید. ٭ **93 ــ٥ ــ١ــ** با جست وجو در سایر نرمافزارهایی که نسبت به آنها آگاهی دارید، خازن متغیر را جست و جو کنید و نتیجه را بنویسید.

ُردهای الکترونیکی معیوب و ٭ **94 ــ٥ ــ١ــ** روی ب مستعمل مطالعه کنید و خازنهای متغیر آنها را شناسایی کنید. نتیجه را بهطور خالصه توضیح دهید.

توجه : مراحل نصب، راهاندازی و نحوۀ کار با نرمافزار مولتیسیم در کتاب آزمایشگاه مجازی جلد اول کد 358/3 بخش اول، فصل دوم آمده است. الزم است در مراحل مختلف به کتاب مزبور مراجعه کنید.

٭ **95 ــ٥ ــ١ــ** تعداد دیگری از نرمافزارهای محاسبهگر کد رنگی خازنها را شناسایی کنید و چگونگی استفاده از آنها را توضیح دهید.

**سلف یا سیمپیچ 96 ــ٥ ــ١ــ** سلف یا سیمپیچ قطعهای الکتریکی است که میتواند مانند خازن ولی با روشی دیگر، انرژی الکتریکی را در خود ذخیره کند. سلف از دو قسمت اصلی تشکیل میشود: **الف( پیچه؛** که از پیچیدن طول معینی از یک سیم هادی، با روکش عایق، بر روی یک پایهٔ عایق شکل میگیرد. **ب( هسته؛** که درون سیمپیچ قرار میگیرد و جنس آن از هوا، فلزات آهنی یا فریت است.

ٔ **ضریب خودالقایی سلف )L):** مهمترین مشخصه سلف، خودالقایی آن است که آن را با عنوان ضریب خودالقایی سلف مشخص میکنند و با L نمایش میدهند. مقدار L بستگی به مشخصههای فیزیکی سلف مانند تعداد دور سیمپیچ، ابعاد، شکل، جنس هسته و ... دارد.

واحد خودالقایی (L) هانری (H) است و واحدهای  **\_\_\_\_\_\_**  ١ =mH )و میکروهانری 1000 کوچکتر آن میلیهانری )هانری  **\_\_\_\_\_\_\_\_**  ١ = μH )هستند. 1000000 )هانری

**عوامل مؤثر بر ضریب خودالقایی:** تعداد دور، قطر و طول سیم پیچ و همچنین جنس هستهٔ به کار رفته از عوامل مؤثر بر ضریب خودالقایی یک سلف هستند.

درصورتی که طول سیمپیچ ثابت باشد، سیمپیچهای با ٔ هوا هستند. در ضریب خودالقایی کم دارای تعداد دور کم و هسته شکل ۷۴ــ۱ تعدادی سیم پیچ با هستهٔ هوا را مشاهده می کنید.

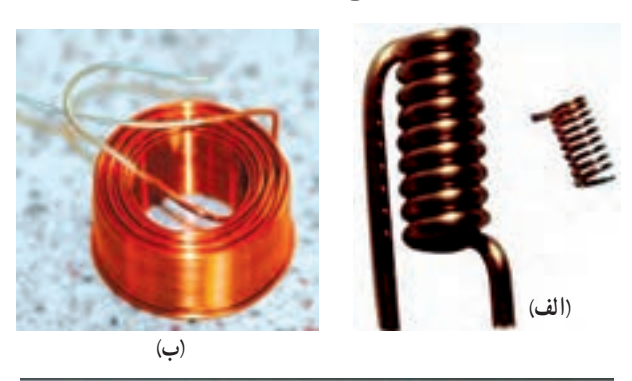

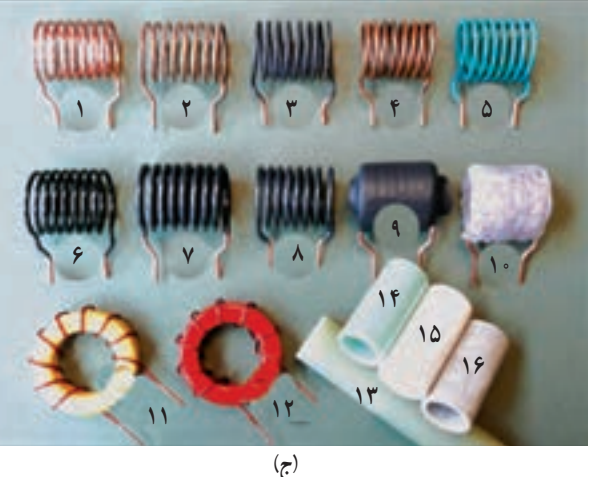

**شکل 74 ــ١ــ تعدادی سیمپیچ با هستۀ هوا**

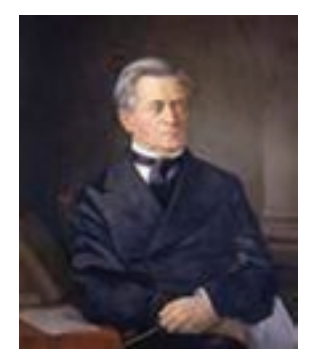

**ژوزف هانری )1878ــ1797( دانشمند آمریکایی، واحد ضریب خودالقایی )L )به نام او ثبت شده است.**

سیمپیچهای با ضریب خودالقایی زیاد، دارای تعداد دور زیاد و هستهٔ اهنی یا فریت (یا مواد دیگر) هستند. در شکل ۷۵ــ۱ تعدادی سیمپیچ یا هستهٔ فلزات اهنی و فریت را ملاحظه می کنید.

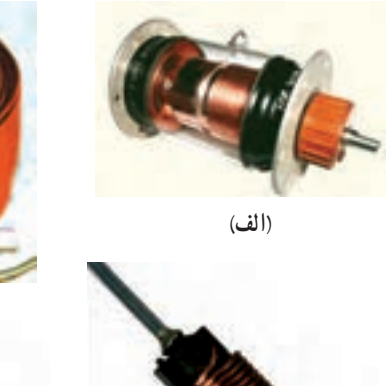

**)ج(**

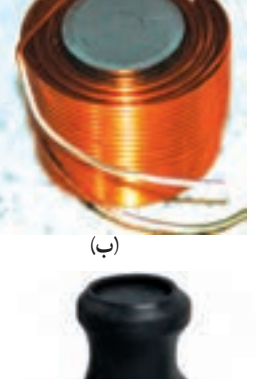

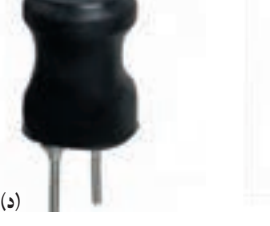

**شکل 75 ــ١ــ تعدادی سیمپیچ با هستۀ فلزات آهنی و فریت**

 از مشخصههای دیگر سیمپیچ میتوان ضریب کیفیت )Q )و ماکزیمم فرکانس را نام برد. ٔ آهنی، هوا و ٭ **97 ــ٥ ــ١ــ** تعدادی سیمپیچ با هسته فریت را در اختیار بگیرید و پس از بررسی در مورد آنها توضیح دهید.

**مشخصکردن مقادیر سیمپیچ 98 ــ٥ ــ١ــ** مقدار ضریب خودالقای سیمپیچ را مانند مقاومتها و خازنها با سه روش زیر مشخص می کنند. الف) نوشتن مقدار اندوکتانس روی سیمپیچ ب( استفاده از کد رنگی ج) استفاده از کد «عدد ــ حرف» نوشتن مقدار اندوکتانس روی سیمپیچها نشانه مقاومتها و خازنها است. مشخصکردن مقدار اندوکتانس سیمپیچ با کد رنگی نیز تا حدودی به کد رنگی مقاومتها تشابه دارد. کد «حرف ــ عدد» سیمپیچها دقیقا مشابه کد «حرف ــ عدد» خازنها و مقاومتها است.

٭ **99 ــ٥ ــ١ــ** تعدادی سیمپیچ در اختیار بگیرید و مق دار نوشته شده روی آنها را بررسی کنید و در مورد آنها توضیح دهید.

## نکات مهم

 درصورتی که هیچ عددی روی سیمپیچ نوشته نشده باشد باید به جعبۀ بستهبندی سیمپیچ از طرف کارخانه مراجعه کنید.

 درصورتی که روی سیمپیچ عددی نوشته شده باشد که مقدار سیمپیچ را مشخص نکند باید به برگۀ اطالعات کارخانه sheet Data مراجعه کنید.

**کار با نرمافزار** ً چگونگی **100 ــ٥ ــ١ــ** نرمافزار .A.E را که قبال نصب و کاربرد آن را آموزش دادیم باز کنید و طبق شکل ٔ Inductance کلیک کنید تا فهرست آن ٧٦ــ١ روی گزینه باز شود.

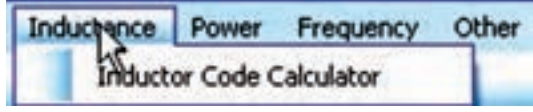

**شکل 76 ــ١ــ انتخاب گزینۀ Inductance**

ٔ .calculator code Inductor **101 ــ٥ ــ١ــ** روی زبانه کلیک کنید تا صفحهٔ محاسبهگر کد اندوکتانس سیمپیچ طبق شکل 77ــ١ باز شود.

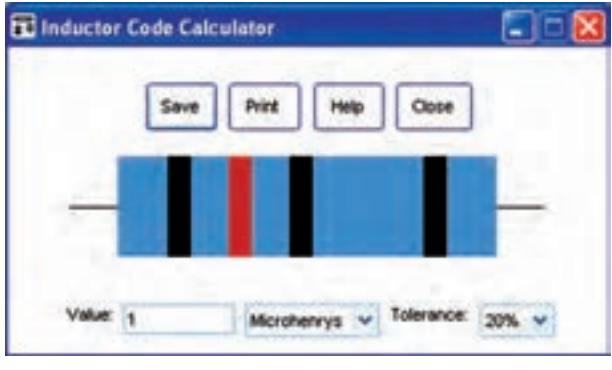

**شکل 77 ــ١ــ صفحۀ محاسبهگر کد سیمپیچ و مقدار ظرفیت برحسب میکروهانری**

هم انطورکه مشاهده میشود، مقدار ضریب خودالقای سی مپیچ برحسب میلیهانری یا میکروهانری داده میشود. در شک ل ٧٧ــ١ مقدار ظرفیت برحسب میکروهانری و در شکل ٧٨ــ١ مقدار ظرفیت برحسب میلیهانری تعیین شده است.

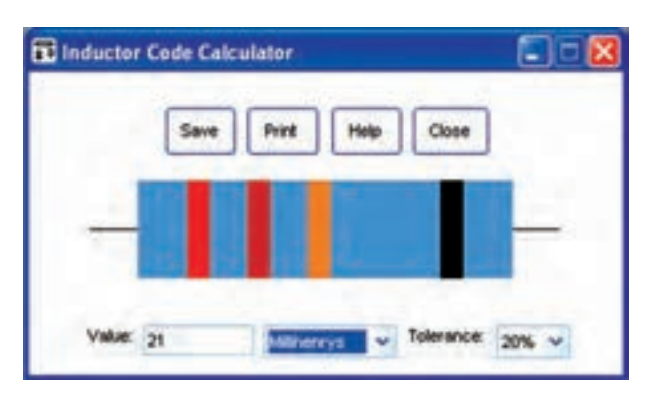

**شکل 78 ــ١ــ مقدار ظرفیت برحسب میلیهانری**

**102ــ٥ ــ١ــ استفاده از محاسبهگر:** کد رنگی سیمپیچها کاملاً مشابه مقاومتها است. شما می توانید نوارهای رنگی را تغییر دهید و مقدار ضریب خودالقای سیمپیچ را بهدست آورید. همچنین با دادن مقدار ضریب خودالقایی میتوانید کد رنگی آنها را داشته باشید. در شکل 79ــ1 یک نمونه از سیمپیچ با کد رنگی را مالحظه میکنید.

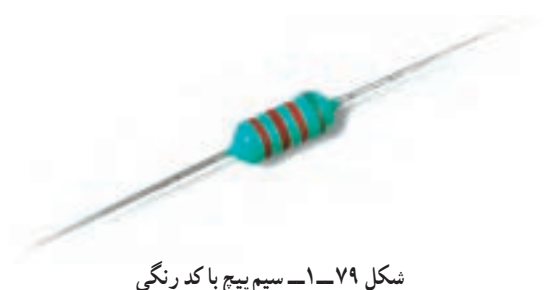

٭ **103 ــ٥ ــ١ــ** برای ٤ عدد سیمپیچ، نوار رنگی تعریف کنید، (۴ نواره)، ابتدا مقادیر اندوکتانس سیمپیچها را بخوانید و در جدول ١٨ــ١ بنویسید. سپس با استفاده از نرمافزار .A.E مقدار اندوکتانس را بخوانید و در جدول درج کنید. در نهایت مقادیر را با هم مقایسه کنید و نتایج را بنویسید.

٭ **104 ــ٥ ــ١ــ** مقدار عددی اندوکتانس ٤ سیمپیچ را به محاسبهگر بدهید و نوارهای رنگی آنها را مشخص کنید. نتایج را در جدول ١٩ــ١ بنویسید.

**105 ــ٥ ــ١ــ** مقدار اندوکتانس را با کد »عدد ــ حرف« نیز نشان میدهند. در شکل 80 ــ1 نمونههایی از سیمپیچ با کد «عدد ــ حرف» را ملاحظه می کنید.

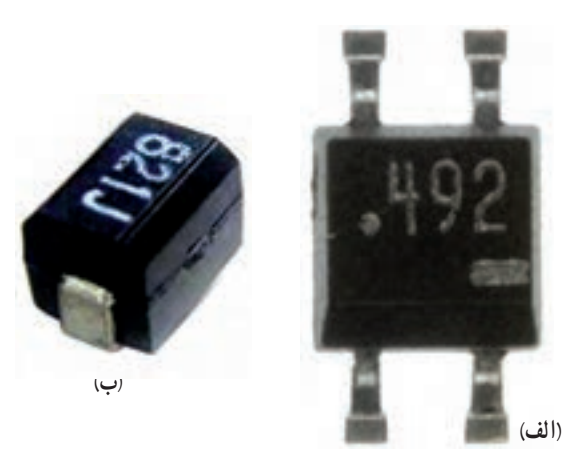

**شکل 80 ــ١ــ سیمپیچ با کد »عدد ــ حرف«**

٭ **106 ــ٥ ــ١ــ** تعداد سه عدد سیمپیچ با کد نوار رنگی و سه عدد سیمپیچ با کد عدد حرف در اختیار بگیرید و مقادیر آنها را در جدول ٢٠ــ١ بنویسید.

٭ **107 ــ٥ ــ١ــ** سیمپیچها را بهصورت چندتایی (شبکه ــ مدار مجتمع) نیز میسازند. در شکل ٨١ــ١ نمونههایی از سیمپیچ ٤تایی را که در یک بستهبندی قرار دارد مشاهده می کنید.

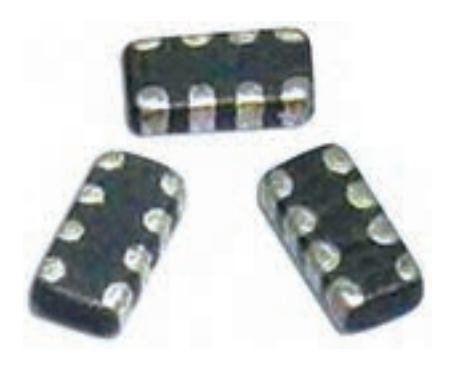

**شکل 81 ــ١ــ سیمپیچ بهصورت مدار مجتمع**

با مراجعه به یکی از موتورهای جست وجو تعداد دیگری از سیمپیچهای مجتمع را بیابید و تصویر آن را در دفتر گزارش کار بچسبانید. درصورتی که هنگام شروع کار نرمافزار با خطایی مشابه ٔ continue را فعال کنید. شکل 82 ــ١ مواجه شدید، زبانه چنانچه نرمافزار راهاندازی نشد، باید یک بار نرمافزار را حذف )uninstal ً ) و مجددا نصب )instal )کنید.

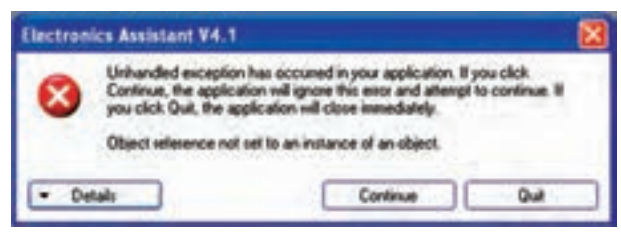

**شکل 82 ــ١ــ خطای نرمافزار .A.E**

**6 ــ١ــ نتایج آزمایش** آنچه را که در این آزمایش تجربه کردهاید در حداقل ١٢ سطر توضیح دهید.

**7ــ١ــ الگوی پرسش**

**کاملکردنی ١ــ٧ــ١ــ** مقاومتهایی که مقدار آنها ثابت است و تابع عواملی مانند ......، ......، ......، ...... و ...... و رطوبت نیستند، مقاومت ...... نام دارند. **٢ــ٧ــ١ــ** Wattage همان ...... مقاومت است. **3ــ٧ــ١ــ** یک مقاومت 1/2 کیلواهمی با تولرانس ٥ درصد، مقاومتی بین ...... اهم تا ...... اهم دارد.

**صحیح یا غلط** ً مقدار عددی مقاومت را روی **4ــ٧ــ١ــ** معموال شکل 85 ــ١ کدام است؟ مقاومتهای با توان کمتر از یک وات مینویسند. صحیح غلط **5ــ٧ــ١ــ** روی مقاومتی J7K٤ نوشته شده است. مقدار این مقاومت KΩ 4/7 و تولرانس آن ٥ درصد است. صحیح غلط ٔ مشخصات مقاومت، **6ــ٧ــ١ــ** در برگه Rating Power به مفهوم توان مجاز و Packaging به مفهوم بستهبندی است. صحیح غلط

**چهارگزینهای 7ــ٧ــ١ــ** رمز عدد و حروف مقاومت ٦٨ اهم با تولرانس 10 درصد به کدام صورت است؟ ١( K68R ٢ )RK68 ٣( J68R ٤ )K68K **٨ ــ٧ــ١ــ** مقدار مقاومت و درصد تولرانس مقاومتی نشان داده شده در شکل ٨٣ ــ١ کدام است؟ **قرمز آبی نقرهای سبز**

**شکل 83 ــ١**

3( ±10% Ω  5600 4 )±1%  Ω  560 **9 ــ٧ــ١ــ** مقدار مقاومت نشان داده شده در شکل 84 ــ،١ کدام است؟ **شکل 84 ــ1 قرمز قهوهای زرد نارنجی سبز**

 $\frac{1}{2}$   $\frac{1}{2}$   $\frac{1}{2}$  (1)  $\frac{1}{2}$   $\frac{1}{2}$  (1)  $\frac{1}{2}$   $\frac{1}{2}$  (1)  $\frac{1}{2}$   $\frac{1}{2}$  (1)  $\frac{1}{2}$   $\frac{1}{2}$   $\frac{1}{2}$   $\frac{1}{2}$   $\frac{1}{2}$   $\frac{1}{2}$   $\frac{1}{2}$   $\frac{1}{2}$   $\frac{1}{2}$   $\frac{1}{2}$   $\frac{1}{2}$   $\frac{1$ 

١(KΩ 34/5 ٢ )KΩ 3452  $\mathsf{Y} \mathsf{f}/\Delta \mathsf{Y} \mathsf{K} \Omega$  ( $\mathsf{f}$  )  $\mathsf{Y} \mathsf{f}/\Delta \mathsf{Y} \mathsf{K} \Omega$  ( $\mathsf{Y}$ **10 ــ٧ــ١ــ** مقدار ظرفیت خازن نشان داده شده در

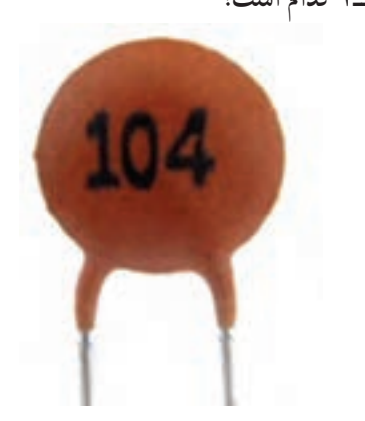

**شکل 8٥ ــ1**

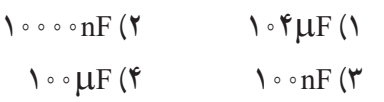

**تشریحی 11ــ7ــ١ــ** نقش مقاومتهای اهمی را در مدارهای الکتریکی و الکترونیکی شرح دهید. **12ــ7ــ١ــ** نقش فیوزهای FI و Fu را در میزهای آزمایشگاهی و تابلوهای برق شرح دهید. **13ــ7ــ١ــ** از نرمافزار assistant Electronic، برای خواندن مقادیر چه قطعاتی استفاده میکنیم؟ توضیح دهید. **14ــ7ــ١ــ** SMD حروف اول کدام کلمات انگلیسی است؟

**15ــ7ــ١ــ** SIL مخفف کدام کلمه و کلمات انگلیسی **٨ ــ١ــ ارزشیابی** است؟ شرح دهید. **16ــ7ــ١ــ** ظرفیت هریک از خازنهای شکل ٨٦ ــ١ کار خود را آماده کنید و در زمان تعیین شده برای ارزشیابی ارائه را برحسب میکروفاراد بنویسید. پس از اتمام آزمایش و پاسخ به الگوی پرسش، گزارش نمایید.

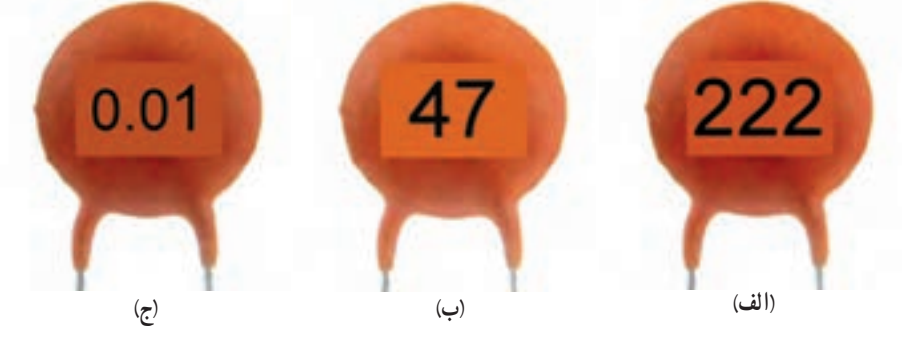

**شکل 86 ــ1**